### **CITY PAYROLL WEBSITE**

<https://hrweb.cityofsanrafael.org/>

#### Then choose Employee Services:

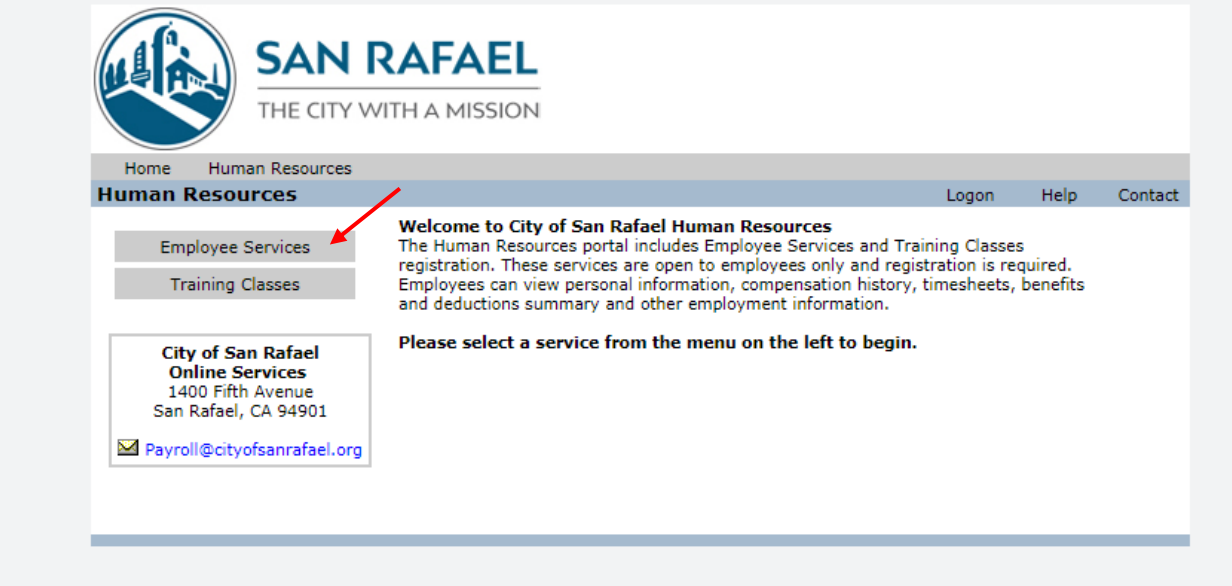

## NEW Users to register, use your Payroll/Employee ID# (4 digits)

### *(Ask Payroll or HR* if unknown)

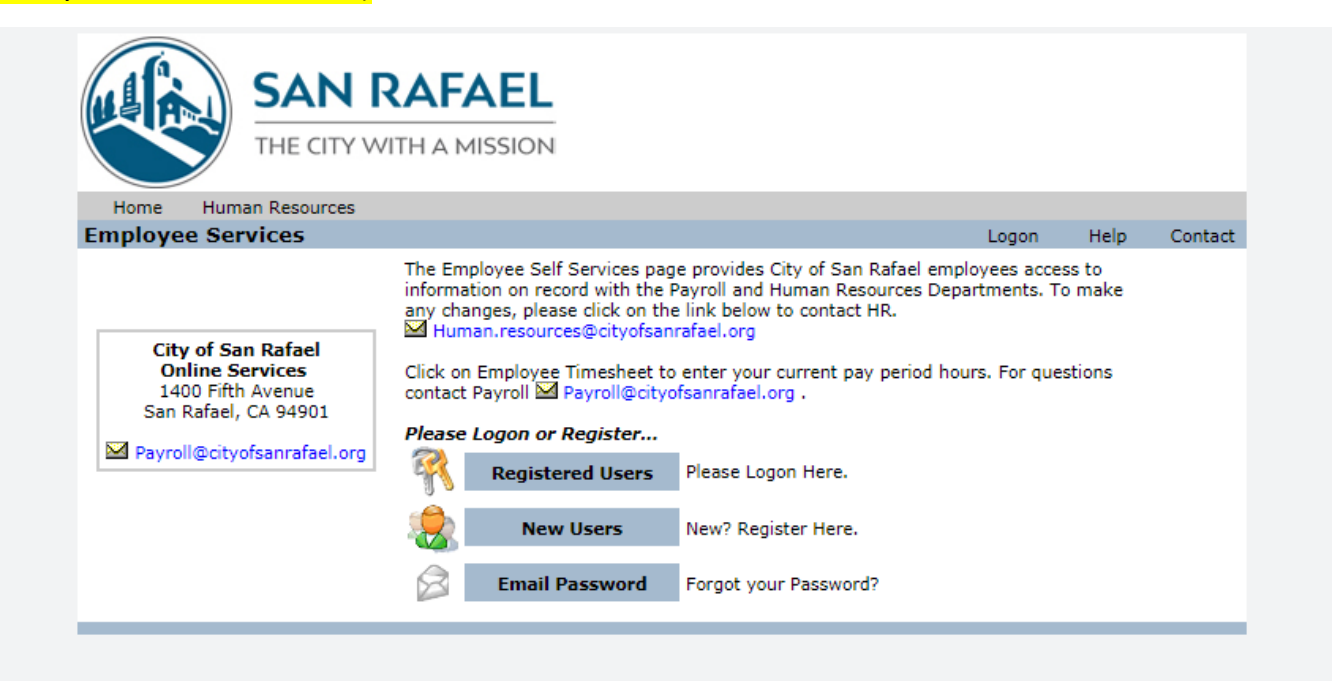

# To view job info, paychecks, tax withholding info, etc. choose "Employee Self Service"

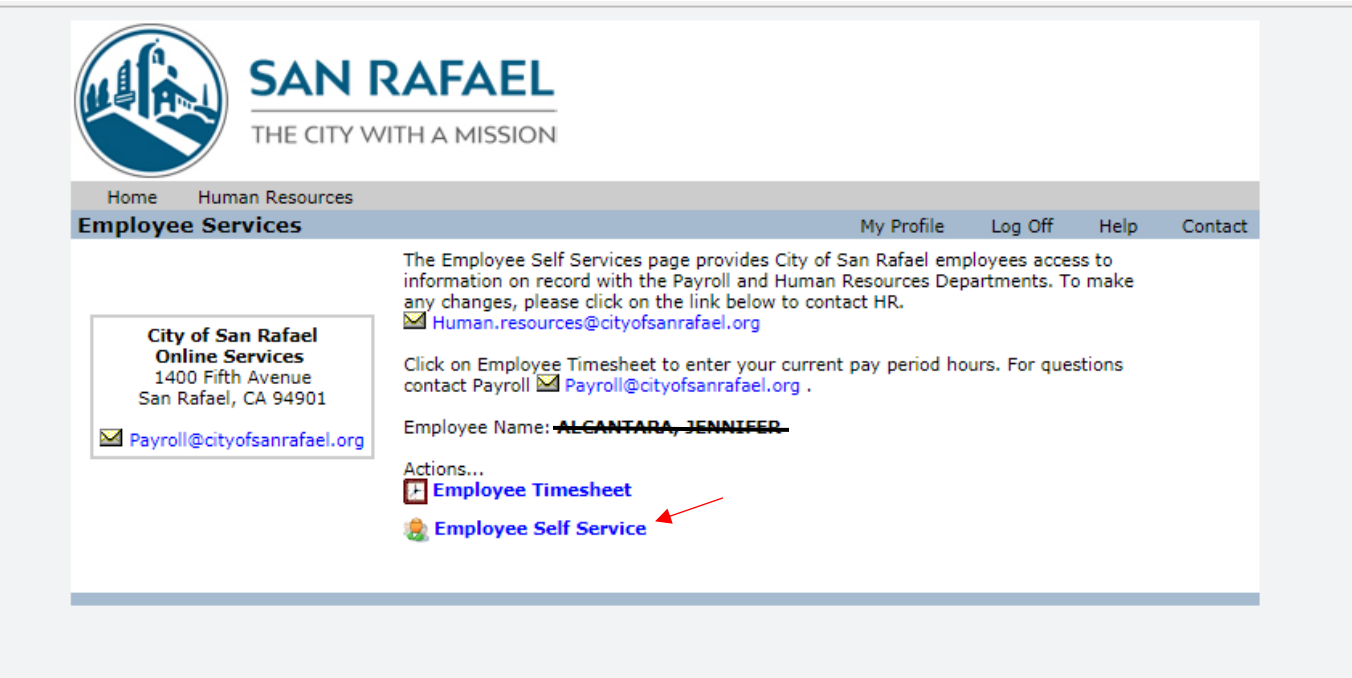

# Select "Viewing" and a drop-down menu will appear for you to select the information you would like to view.

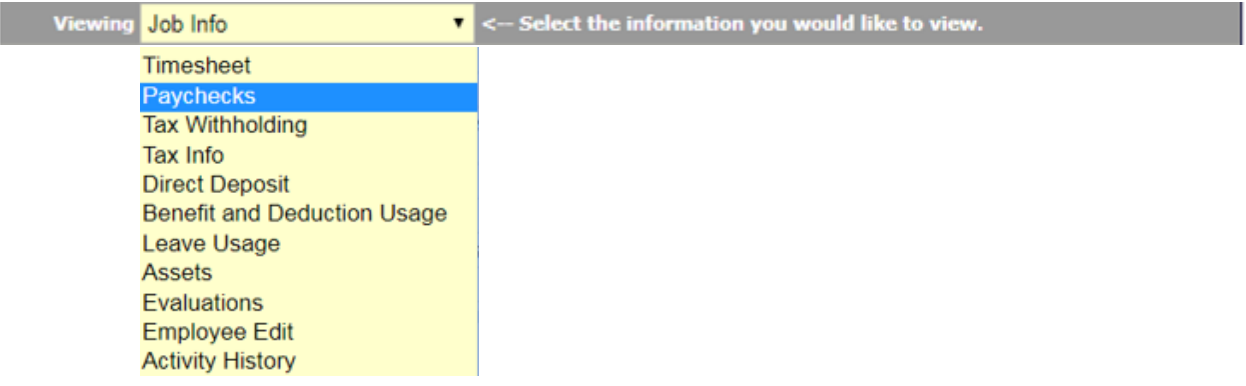